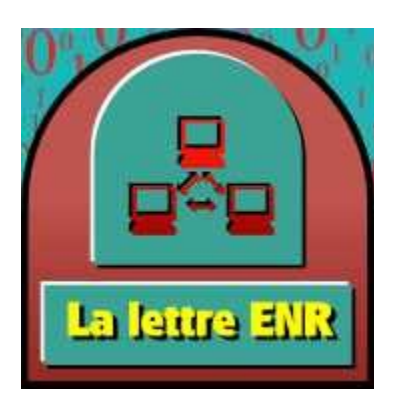

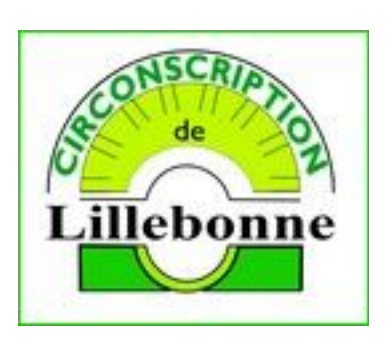

N°7 février 2012

# **Rappel des dates à venir:**

 LES 19 ET 20 MARS 2012 Stage ENR2 à l'école Jean Lorrain à Fécamp

## **Nouveautés**

## *La version 1.6 d'ActivInspire est disponible:*

Cette nouvelle version apporte **quelques** nouveautés et corrige des bugs. En plus de l'éditeur d'équations (qui permet pour les écoles primaires de créer des pages avec des symboles mathématiques, des opérateurs, ou des fractions), la fonction la plus intéressante est la possibilité de passer de l'outil de sélection au stylo par un simple clic gauche.

La procédure de mise à jour consiste à ouvrir le logiciel **ACTIVINSPIRE** et dans le menu Aide, cliquer sur rechercher les mises à jours. Une fois la mise à jour téléchargée, il faudra l'installer.

## *Vérifiez les mises à jour de votre tableau SMART:*

Pour cela,, une fois le logiciel **SMART NOTEBOOK** lancé, Allez dans le menu Aide, puis vérifier les mises à jour.

Vérifiez aussi que vos galeries sont à jour en cliquant sur l'onglet galerie (1), puis cliquez sur

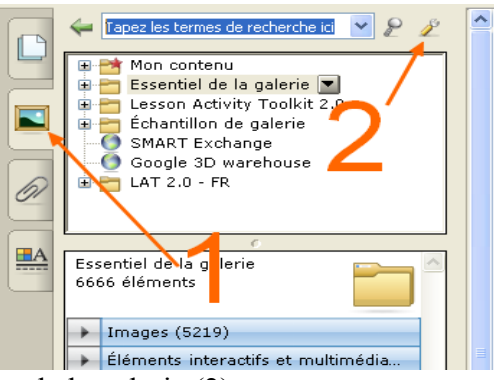

Afficher d'autres actions de la galerie (2)

Attention bug de la version 2.0.1 de la galerie !

2 outils ne fonctionnent pas : il s'agit de Choix multiples et anagramme.

Pour ces deux activités, l'enregistrement d'une page notebook (avec les données modifiées dans l'activité) ne sauvegarde pas les données saisies.

Une solution existe :

télécharger les fichiers : [Anagram.zip](http://ecoles.ac-rouen.fr/circfecamp/divers/Anagram.zip) et [MultipleChoice.zip](http://ecoles.ac-rouen.fr/circfecamp/divers/MultipleChoice.zip) 

Les décompresser dans un dossier.

Puis copier chacun des fichiers ainsi décompressé dans le dossier :

C:\Documents and Settings\All Users\Application Data\LAT 2.0 - FR (pour windows XP) Vous pourrez alors utiliser ces activités dans vos pages.

### *Mise à jour de LibreOffice*

**LIBREOFFICE**, le logiciel libre alternatif à la suite **MICROSOFT OFFICE ©** est désormais disponible en version 3.4.5. Il n'existe pas de procédure de mise à jour automatique, aussi faut-il se rendre à l'adresse:

<http://fr.libreoffice.org/telecharger/>

#### *La correction grammaticale avec LibreOffice*

Il existe une extension (déjà évoquée dans le n° 6 de la lettre ENR) pour **LIBREOFFICE** qui ajoute la correction grammaticale à **OPEN OFFICE** ou **LIBREOFFICE**. Elle s'appelle **LANGUAGE TOOLS**. Vous pouvez l'installer en la téléchargeant à l'adresse : <http://extensions.services.openoffice.org/project/languagetool>

Une autre extension de correction grammaticale existe, elle s'appelle **GRAMMALECTE**. Vous trouverez les informations sur cette extension sur la page : <http://www.dicollecte.org/grammalecte/> Le téléchargement se fait à la page : <http://www.dicollecte.org/download/fr/Grammalecte-v0.1.2.oxt>

L'intérêt majeur de cette seconde extension est que la correction grammaticale ne se fait pas automatiquement ; **la règle est rappelée** et l'élève devra effectuer la correction à partir de la règle évoquée.

Exemples de règles qui provoquent le soulignement :

*Les poussin* → Les et poussin ne semblent pas bien accordés en nombre

*ils mange* → Cette phrase ne commence pas par une majuscule puis vérifiez l'accord entre le pronom Ils et le verbe mange

*Il faut pas faire*  $ca \rightarrow$  voulez-vous écrire « Il ne faut pas » ?

 $Sa$  *va*  $? \rightarrow$  Voulez-vous écrire « Ca » ?

Ne manges pas de choses grasses. → Le verbe mange devrait être à l'impératif.

Je ne ne sais pas.  $\rightarrow$  doublon

Cette extension est donc particulièrement utile pour les traitements de textes utilisés par les élèves en classe que ce soit pour la recopie ou pour l'expression écrite directe. Il est bien entendu nécessaire d'avoir vérifié l'installation d'un dictionnaire recommandé avec cette extension (voir la page d'accueil du site).

### *Photofiltre en version 7*

Vous connaissez le logiciel **PHOTOFILTRE**, logiciel gratuit de retouche photo indispensable. La

version 7 vient de sortir, vous pouvez la télécharger à l'adresse : <http://www.photofiltre-studio.com/pf7.htm>

Qu'apporte cette version ?

La grande nouveauté de cette version est l'utilisation des **calques**. Un calque est une page qui se superpose à l'original, sur lequel on peut dessiner ou ajouter des éléments sans modifier l'original. On peut en créant plusieurs calques dessiner le fond, le second plan, le premier plan d'une scène, puis sur un autre calque créer les personnages. Pour faire évoluer les scènes construites, il suffit de déplacer le calque contenant les personnages.

La **gomme** fait aussi son apparition.

Le logiciel reste gratuit dans pour une utilisation individuelle ou scolaire.

#### **Les sites internet utiles:**

 Une **PAGE D'ACCUEIL** pour les élèves : [http://www.gardanne.ien.13.ac-aix](http://www.gardanne.ien.13.ac-aix-marseille.fr/ressources/pages_ress/ptuic/eleves/accueil.html)[marseille.fr/ressources/pages\\_ress/ptuic/eleves/accueil.html](http://www.gardanne.ien.13.ac-aix-marseille.fr/ressources/pages_ress/ptuic/eleves/accueil.html)

Pour mettre cette page en page d'accueil du navigateur, il faut, une fois sur la page : Pour **FIREFOX** :

 Faire un **cliquer-glisser** (clic gauche et sans relâcher, glisser puis relâcher une fois à destination) de l'icône dans la barre d'adresse vers l'icône à droite en forme de maison

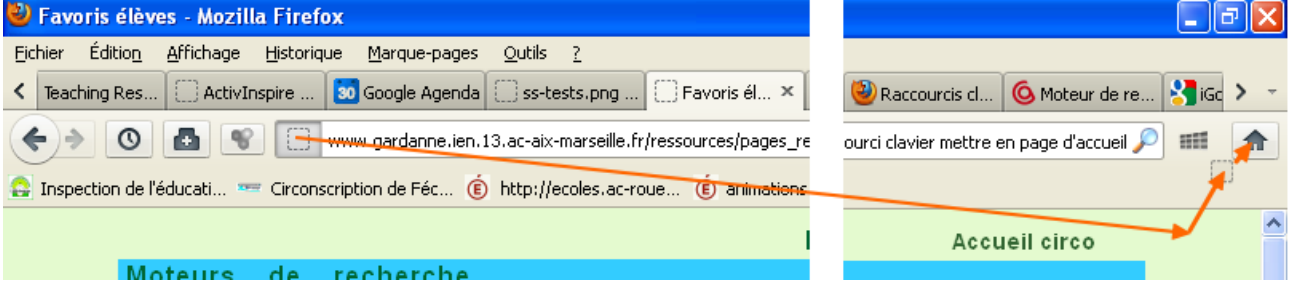

#### Pour **INTERNET EXPLORER** :

- 1. Cliquer sur la flèche à droite de l'icône en forme de maison
- 2. Choisir Ajouter ou modifier une page de démarrage
- 3. Cocher Utiliser cette page Web comme seule page de démarrage

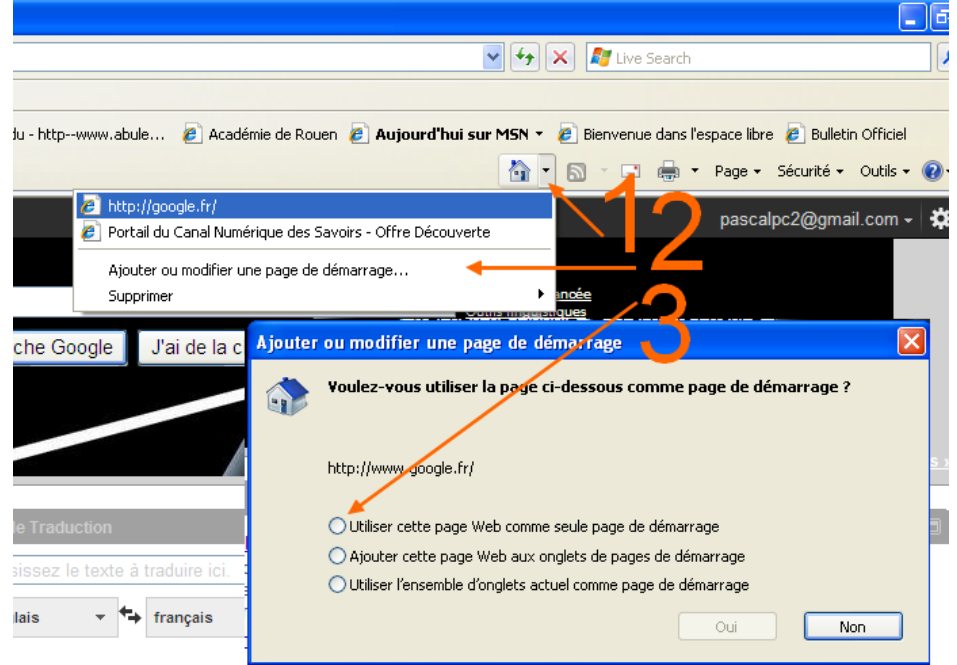

 Un site qui permet de réaliser en ligne les **modèles d'écriture** de leur choix, directement imprimables.

Il propose aussi des outils de production de textes et d'étiquettes d'écriture, une sélection de polices de caractères pseudo-cursives et quelques repères sur les traitements de textes : <http://cursivecole.fr/index.php>

- Un site de ressources proposant des fiches pour l'**anglais**. Les fiches sont au format .doc et à imprimer. On trouve dans la rubrique Crosswords des mots croisés, dans mini library de nombreuses histoires traditionnelles. On trouve sur ce site de nombreux « petits livres » en anglais qui peuvent être conservés et annotés par les élèves : <http://notredamke.rkc.si/english/index.htm>
- Sur le site de l'Académie d'Essonne, 3 livres réalisés avec **DIDAPAGES**, permettent d'explorer les grandes périodes de l'**Histoire** en corrélation avec l'**Histoire des Arts**. Il est même possible de télécharger ces livres pour les utiliser en classe hors-connexion : <http://www.pedagogie91.ac-versailles.fr/spip.php?article360>
- Le site **ECHOS D'ÉCOLE** est un site qui propose de nombreux **jeux interactifs** du niveau maternelle au cycle 3. Les jeux sont classés dans un menu gauche par **niveau** ou par **domaine :** <http://echosdecole.com/>
- <sup> $\triangle$ </sup> Le site québecois propose une grammaire pour les écoliers du primaire. Cette grammaire en ligne permet d'offrir aux élèves une ressource grammaticale directement accessible en ligne : <http://www.parcours.ca/grammaire/>
- Le site de l'Académie d'Aix-Marseille **EXPLORATICE** a produit un site sur la **recherche documentaire** à l'école élémentaire. Il propose dans la rubrique ACTIVITÉS, des idées de mise en place de recherches en lien direct avec le B2i. La rubrique DÉMARCHE PÉDAGOGIQUE fournit des pistes pour travailler sur ce domaine : [www.exploratice.13.ac](http://www.exploratice.13.ac-aix-marseille.fr/)[aix-marseille.fr/](http://www.exploratice.13.ac-aix-marseille.fr/)

Le **SITE DES ANIMATEURS TICE** de Seine-Maritime propose de nombreuses fiches pratiques d'usage des TICE dans la classe, il est consultable à l'adresse : <http://tice76.ac-rouen.fr/pub/>

Merci de faire circuler cette lettre auprès des collègues !

 [Pascal Hamel](mailto:pascal.hamel@ac-rouen.fr?subject=Lettre%20ENR%205) MATICE Lillebonne